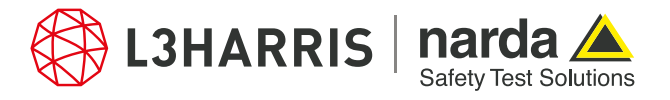

ReadMe SignalShark Python Scripts

# **Script "signalsharkwol"**

### **Description:**

The script "signalsharkwol" allows the user to wake up a SignalShark 3320/3330 device on LAN by sending a UDP broadcast message. SignalShark 3310 handheld devices do not support WoL.

When the script executes, it prompts the user to enter the IPv4 UDP broadcast address first. Then it prompts the user to enter the 6-byte MAC address of the signalshark that the user intends to wake-up-on-LAN (WoL). The script uses the WoL port 4000 to send the broadcast message with the MAC address enclosed.

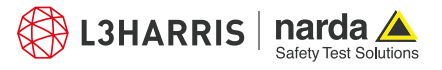

# **Procedure**

- 1. Open the Narda Script Launcher application and select the "nsltools" tab.
- 2. Select the script "SignalShark WOL".

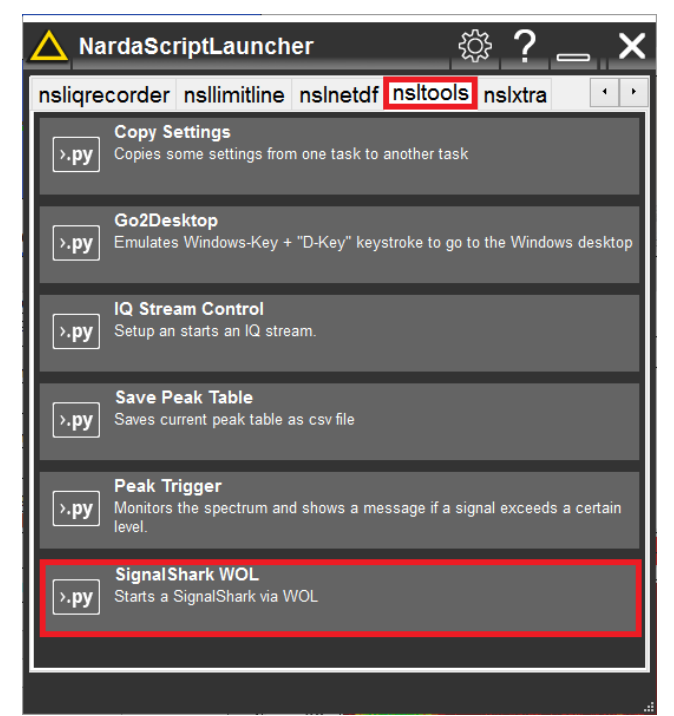

3. Enter the UDP broadcast address in the pop-up dialog:

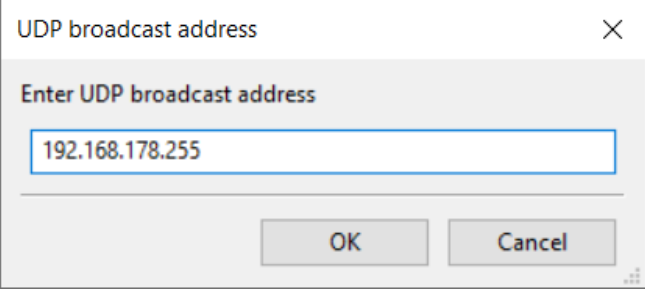

4. Enter the MAC address of the signalshark device that needs to be woken up:

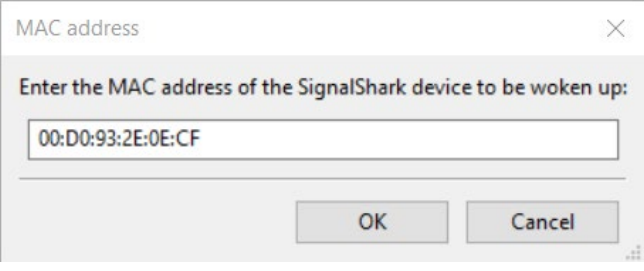

5. Press "Ok" to send the UDP broadcast message with the MAC address and terminate the script.

## **Narda Safety Test Solutions GmbH** Sandwiesenstrasse 7

72793 Pfullingen, Germany Phone +49 7121 97 32 0 info.narda-de@L3Harris.com

#### **L3Harris Narda STS** North America Representative Office 435 Moreland Road Hauppauge, NY11788, USA Phone +1 631 231 1700 NardaSTS@L3Harris.com

**Narda Safety Test Solutions S.r.l.** Via Rimini, 22 20142 Milano, Italy Phone +39 0258188 1 nardait.support@L3Harris.com

#### **Narda Safety Test Solutions GmbH** Beijing Representative Office Xiyuan Hotel, No. 1 Sanlihe Road, Haidian 100044 Beijing, China

Phone +86 10 6830 5870 support@narda-sts.cn

www.narda-sts.com

® Names and Logo are registered trademarks of Narda Safety Test Solutions GmbH and L3Harris Technologies, Inc. - Trade names are trademarks of the owners.